## **Picture Sentence Match for Windows**

Picture Sentence Match and Picture Sentence Key are related programs which are sold separately by Mayer-Johnson Inc. Picture Sentence Match focuses on recognition of sentence meaning and is self-directing, whereas Picture Sentence Key introduces the student to creating sentences and involves more teacher participation. Picture Sentence Match includes all the sentences in both volumes 1 and 2 of Picture Sentence Key.

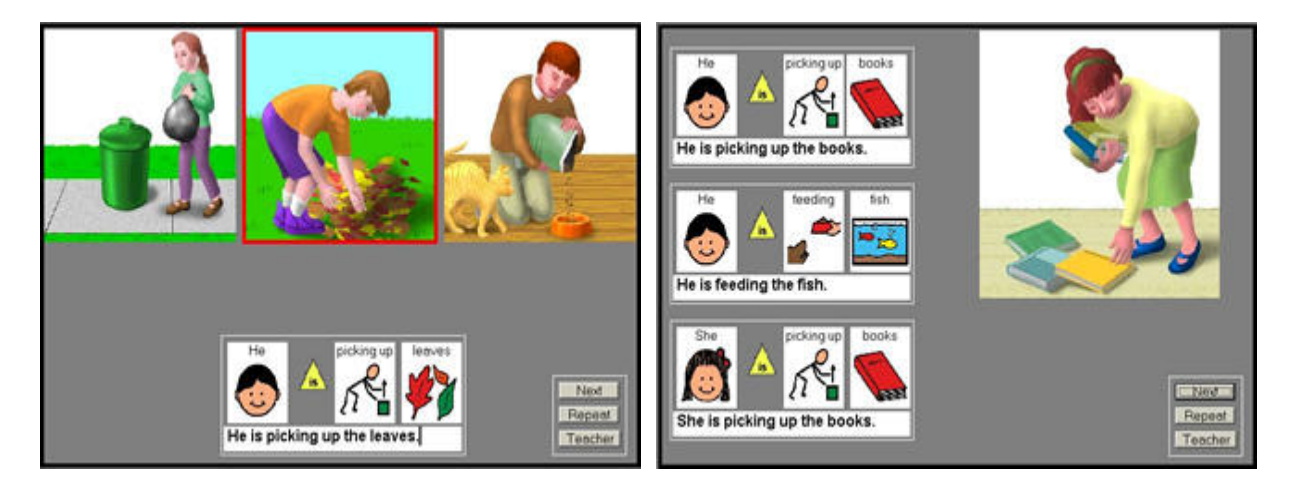

**Picture Sentence Match (PSM)** teaches the student to recognize the association between a picture and a sentence describing it. The student learns to go in two directions: selecting a picture to match a sentence or selecting a sentence to match a picture.

To suit a variety of levels, sentences can be represented with Mayer-Johnson **Picture Communication Symbols**™ **(PCS)** or with sight words only. Speech can be turned on or off. The number of choices can vary from two to four, encouraging the student to avoid random guessing. Three difficulty levels gradually challenge the student to make finer discriminations and to interpret the meaning of all words in the sentence.

Three buttons are provided on the student screen for use by the teacher:

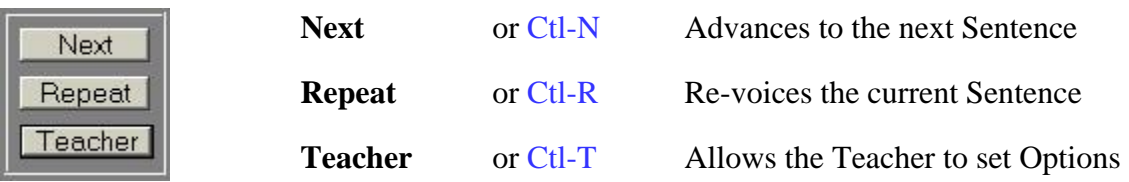

These buttons can be hidden from the student by pressing **Ctl-H**. It is recommended to hide these buttons if the student is distracted by them or is inadvertently accessing the teacher menu. The keyboard commands will continue to work with the buttons hidden. The teacher buttons will be displayed again by pressing **Ctl-H** a second time.

Click on the **Teacher** button to setup **Options** to meet the needs of particular students.

**Options** are provided to customize the program to meet the needs of particular students. Options are grouped by category and selected by clicking on one of the named Tabs. Active options have a checkmark or a center dot. Click on them to change them.

**Student** - Select, add or delete student data files. Save, display or print the Student's score.

**Level** - Match Pictures or Sentences and specify number of choices. Specify difficulty level

**Display** - Specify how the sentence is displayed and type of reinforcement feedback.

**Sound** - Select voicing and sounds for scan and reinforcement.

**Access** - Access mode: normal, dwell, auto scan, inverse scan, 1-switch or 2-switch step scan.

**Library** - Select a different library volume of sentences and pictures (not in all versions) **Misc.**- Limit which sentences to use and select other advanced options

The options and score are saved separately for each Student. After specifying all the options for the student, click on **Done**.

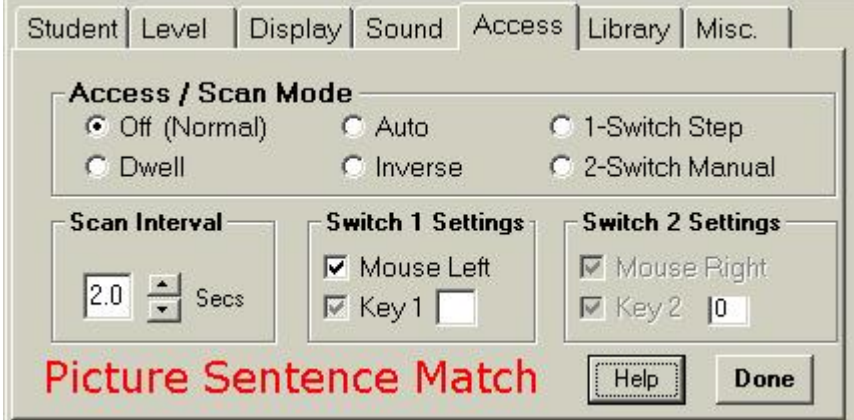

Picture Sentence Match can be used with a mouse, touch display or head pointing device, or with communication devices and switches that simulate a mouse or key entry. The Access options are used to select the normal, dwell or scan mode and can be used to substitute key equivalents for switch one (mouse left) and switch two (mouse right).

The Access Mode is displayed at the top left of the Student Screen after the student name so the teacher can see at any time which mode the student is using. The student uses the left or right mouse button, a designated key equivalent or a switch connected to the computer through a switch interface.

Recognition of sentence meaning is the first step in learning to create a sentence. **Picture Sentence Match** is excellent preparation for learning to create sentences with **Picture Sentence Key**. Used in conjunction with **Picture Sentence Key**, the student will learn to make the transition from receptive language to expressive language using vocabulary that is familiar and that easily lends itself to role-playing and practice in functional skills.

Picture Sentence Key and Picture Sentence Match require a Pentium PC and 16 MB RAM with Windows '95 or later. For more information please visit [www.computerade.com.](http://www.computerade.com/) **Computerade** 

These products are available from Mayer-Johnson, Inc. Call **800 588-4548**.